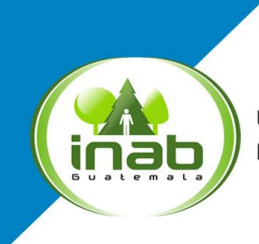

Instituto Nacional de Bosques Mās bosques, Mās vida

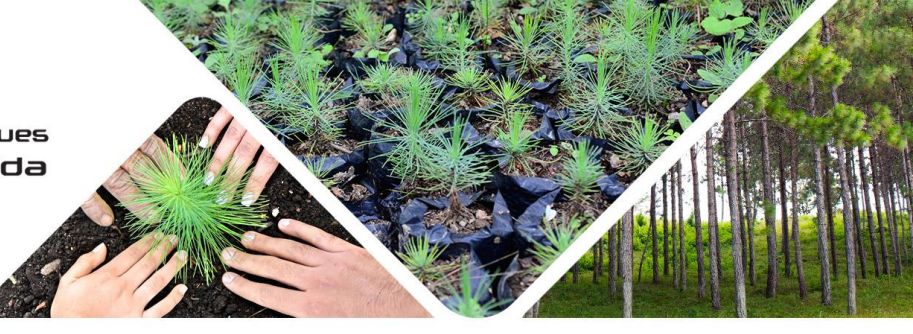

## **Procedimiento para la migración de registros a la cuenta del usuario**

Para tener acceso a las actividades que tienes inscritas en el Registro Nacional Forestal y poder realizar las gestiones de actualización a través del SERNAF, debes realizar lo siguiente:

- **Paso 1.** Crear tu cuenta SERNAF
- **Paso 2.** Descargar la solicitud de migración de registros
- **Paso 3.** Llenar la solicitud, adjuntar copia de tu DPI
- **Paso 4.** Traslada la solicitud por medio físico o correo electrónico al RNF (**[rnf@inab.gob.gt](mailto:rnf@inab.gob.gt)**)
- **Paso 5**. El RNF realiza la migración de registros a tu cuenta

## **Fin del procedimiento**

**Nota:** Los registros migrados no cuentan con constancia de registro electrónica hasta que se realice el procedimiento de actualización en el -SERNAF-.

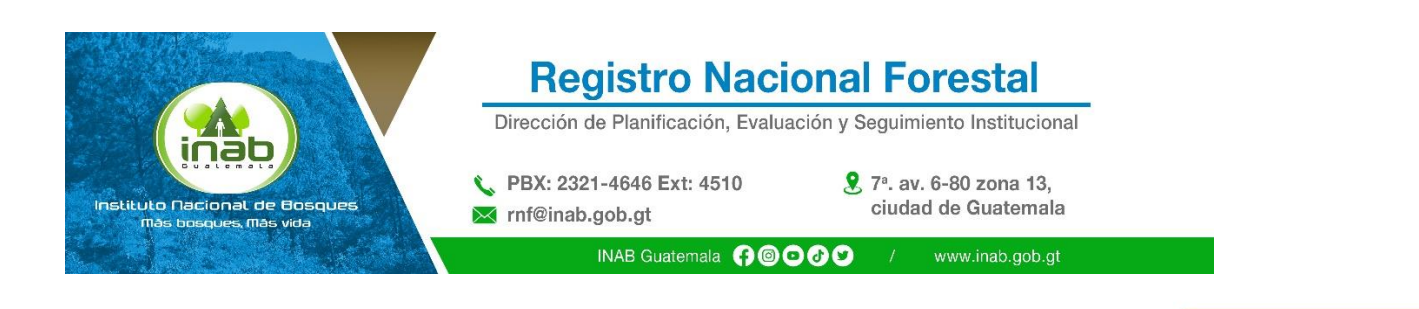

¡Síguenos! **A©OOO** 

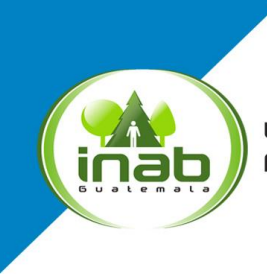

Instituto Nacional de Bosques Más bosques, Más vida

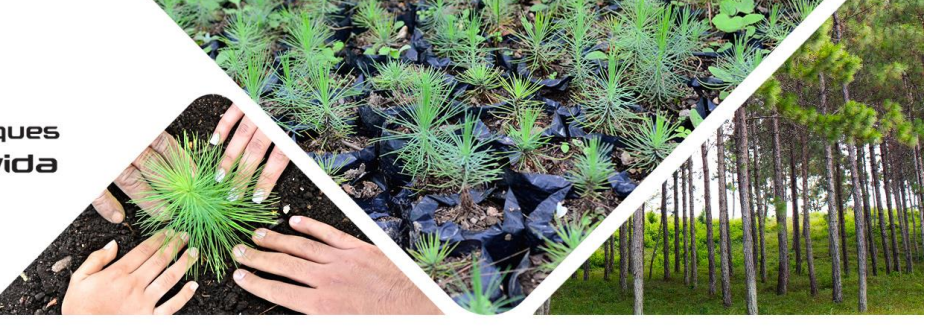

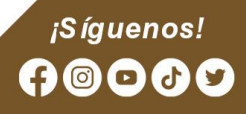